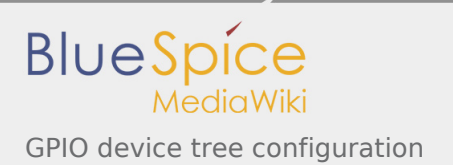

# GPIO device tree configuration

*Stable: 11.02.2019 - 12:21 / Revision: 21.01.2019 - 14:51*

#### **Contents**

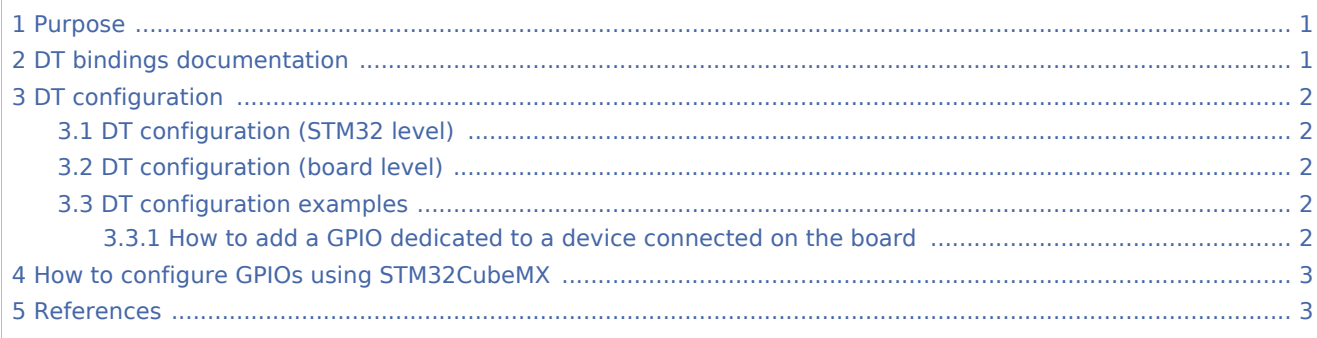

## <span id="page-0-0"></span>1 Purpose

<span id="page-0-2"></span>The purpose of this article is to explain how to configure the [GPIO internal peripheral](https://wiki.st.com/stm32mpu/wiki/GPIO_internal_peripheral) through the **GPIOLib framework when this peripheral is assigned to Linux<sup>®</sup> OS**. The configuration is performed using the device tree<sup>[\[1](#page-2-2)]</sup>.

<span id="page-0-3"></span>To better understand I/O management, it is recommended to read the I/O pins overview article  $^{[2]}$  $^{[2]}$  $^{[2]}$ .

This article also provides an example explaining how to add a new GPIO in the device tree.

## <span id="page-0-1"></span>2 DT bindings documentation

The STM32 GPIO bindings are composed of:

- <span id="page-0-4"></span>Bindings for GPIO controller  $^{[3]}$  $^{[3]}$  $^{[3]}$
- <span id="page-0-5"></span>Bindings for devices using a GPIO  $^{[4]}$  $^{[4]}$  $^{[4]}$  $\blacksquare$

It is recommended to read these reference documents if you have never played with GPIO DT.

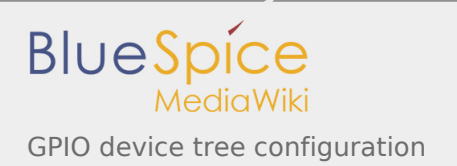

# <span id="page-1-0"></span>3 DT configuration

# <span id="page-1-1"></span>3.1 DT configuration (STM32 level)

<span id="page-1-8"></span>The GPIO controller node (gpio controller) is located in the pin controller node that is declared Inside the pinctrldtsi file, *stm32mp157-pinctrl.dtsi*<sup>[\[5\]](#page-2-6)</sup>. See Device tree for more explanations about device tree files split.

There is one gpio controller node per GPIO bank.

<span id="page-1-5"></span>Refer to [Pin controller configuration](https://wiki.st.com/stm32mpu/wiki/Pinctrl_device_tree_configuration#GPIO_bank_information) and to GPIO controller node bindings<sup>[\[3\]](#page-2-4)</sup> for explanations on the gpio controller node.

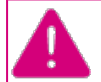

**This device tree part is related to STM32 microprocessors. It should be kept as is, without being modified by the end-user.**

# <span id="page-1-2"></span>3.2 DT configuration (board level)

<span id="page-1-6"></span>Generic guidelines for adding a GPIO to a client device can be found in the document "GPIO bindings for board"<sup>[\[4\]](#page-2-5)</sup>.

<span id="page-1-7"></span>Below an example of basic GPIO usage extracted from "GPIO bindings for board"  $^{[4]}$  $^{[4]}$  $^{[4]}$ :

GPIO mappings are defined in the *consumer device node*, through a property named *<function>-gpios*, where <function> is requested by the Linux driver through gpiod\_get().

```
foo_device {
...
            led-gpios = <&gpioa 15 GPIO_ACTIVE_HIGH>, /* red */
<&gpioa 16 GPIO_ACTIVE_HIGH>, /* green */
<&gpioa 17 GPIO_ACTIVE_HIGH>; /* blue */
            power-gpios = <&gpiob 1 GPIO_ACTIVE_LOW>;
      };
```
Where:

- *&gpiox*: phandle on gpio-controller node.
- *15*: line offset in apio-controller.

- *GPIO\_ACTIVE\_HIGH*: flag to be used for the GPIO. The list of all available GPIO flags can be found in Linux kernel source code<sup>[\[6](#page-2-7)]</sup>.

## <span id="page-1-9"></span><span id="page-1-3"></span>3.3 DT configuration examples

#### <span id="page-1-4"></span>**3.3.1 How to add a GPIO dedicated to a device connected on the board**

The example below shows how to add a GPIOB5 (PB5 on schematics) to a foo\_device.

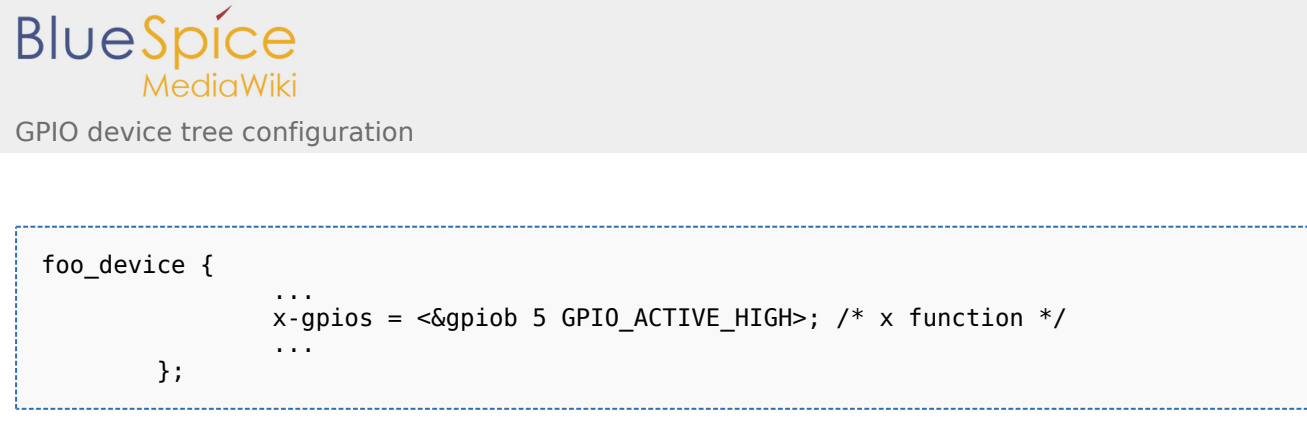

**Note:** GPIO\_ACTIVE\_HIGH means that the GPIO line is driven by the logical level 1, while GPIO\_ACTIVE\_LOW means that it is driven by the logical level 0.

# <span id="page-2-0"></span>4 How to configure GPIOs using STM32CubeMX

The [STM32CubeMX](https://wiki.st.com/stm32mpu/wiki/STM32CubeMX) tool can be used to configure the STM32MPU device and get the corresponding [platform](https://wiki.st.com/stm32mpu/wiki/Device_tree#STM32)  [configuration device tree](https://wiki.st.com/stm32mpu/wiki/Device_tree#STM32) files.

The STM32CubeMX may not support all the properties described in the above [DT bindings documentation](#page-0-1) paragraph. If so, the tool inserts **user sections** in the generated device tree. These sections can then be edited to add some properties and they are preserved from one generation to another. Refer to [STM32CubeMX](https://wiki.st.com/stm32mpu/wiki/STM32CubeMX) user manual for further information.

# <span id="page-2-1"></span>5 References

<span id="page-2-4"></span><span id="page-2-3"></span><span id="page-2-2"></span>Please refer to the following links for additional information:

- 1. [↑](#page-0-2) [Device tree](https://wiki.st.com/stm32mpu/wiki/Device_tree), Device tree mechanism
- 2. [↑](#page-0-3) [Overview of GPIO pins](https://wiki.st.com/stm32mpu/wiki/Overview_of_GPIO_pins), Overview of GPIO pins article
- 3. ↑ <sup>[3.0](#page-0-4) [3.1](#page-1-5)</sup> [Kernel device tree bindings documentation gpio.txt,](https://www.kernel.org/doc/Documentation/devicetree/bindings/gpio/gpio.txt) GPIO device tree bindings
- <span id="page-2-5"></span>4.  $\uparrow$   $4.0$   $4.1$   $4.2$  [GPIO bindings for board](https://www.kernel.org/doc/Documentation/gpio/board.txt)
- <span id="page-2-6"></span>5. [↑](#page-1-8) [stm32mp157-pinctrl.dtsi](https://github.com/STMicroelectronics/linux/blob/v4.19-stm32mp/arch/arm/boot/dts/stm32mp157-pinctrl.dtsi) , STM32MP157C Pinctrl device tree file
- <span id="page-2-7"></span>6. [↑](#page-1-9) [include/dt-bindings/gpio/gpio.h](https://github.com/STMicroelectronics/linux/blob/v4.19-stm32mp/include/dt-bindings/gpio/gpio.h)